## Изменение сетевых настроек устройств

Для изменения сетевых настроек устройства, выберите его в списке раздела Устройства.

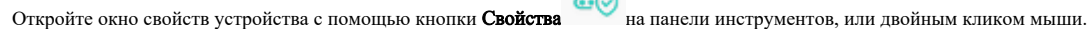

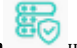

Выберите вкладку Общие. На этой вкладке находятся параметры, общие для всех сетевых устройств BioSmart (кроме Сервера идентификации):

- Название название устройства, под которым оно будет отображено в ПО.
- Серийный номер серийный номер устройства. Заполняется автоматически, не редактируется.
- Подключаться автоматически параметр, при установке которого устройство будет автоматически подключаться к серверу ПО Biosmart-Studio v6 в случае возобновления связи с устройством.
- Прошивка отображение текущей версии встроенного ПО устройства. Заполняется автоматически.
- Имя хоста, IP-адрес, Порт, Маска подсети, Шлюз, MAC-адрес сетевые настройки устройства.
- Режим работы режим работы устройства. Доступны 2 режима: Серверная идентификация и Автономный режим. В режиме серверной идентификации для идентификации, хранения биометрических шаблонов и кодов RFID-карт используется внешний сервер идентификации. В автономном режиме идентификация, хранение биометрических шаблонов и кодов RFID-карт осуществляется на устройстве.
- Сервер идентификации выбор доступного сервера идентификации.
- Часовой пояс настройка часового пояса, в соответствии с которым будет установлено время на устройстве.
- Время ожидания ответа время, в течение которого сервер ожидает ответ от устройства. Если по истечению указанного времени ответ не получен, то связь с устройством считается разорванной.
- Максимальный размер пакета, байт (MTU) максимальный размер пакета, передаваемый без фрагментации. Не рекомендуется изменять данный параметр.
- Количество пользователей количество сотрудников, данные о которых загружены на устройство.
- Количество шаблонов количество биометрических шаблонов, загруженных на устройство.
- Количество журналов в памяти количество событий, которые ещё не отправлены на сервер.

Измените необходимые сетевые настройки устройства.

⋒

При изменении IP-адреса на адрес из другой подсети, связь с устройством прервется. Связь будет восстановлена при изменении сетевых параметров компьютера.

Изменения IP-адреса с изменением сетевых параметров компьютера описано в Руководстве администратора ПО Biosmart‑Studio v6.

Если необходима работа устройства в режиме серверной идентификации, выберите режим работы Серверная идентификация и требуемый Сервер идентификации. Сервер идентификации предварительно должен быть найден и присутствовать в списке устройств.